# **Foreman - Bug #1506**

## **failed to remove instance storage**

02/24/2012 12:21 PM - Adrian Bridgett

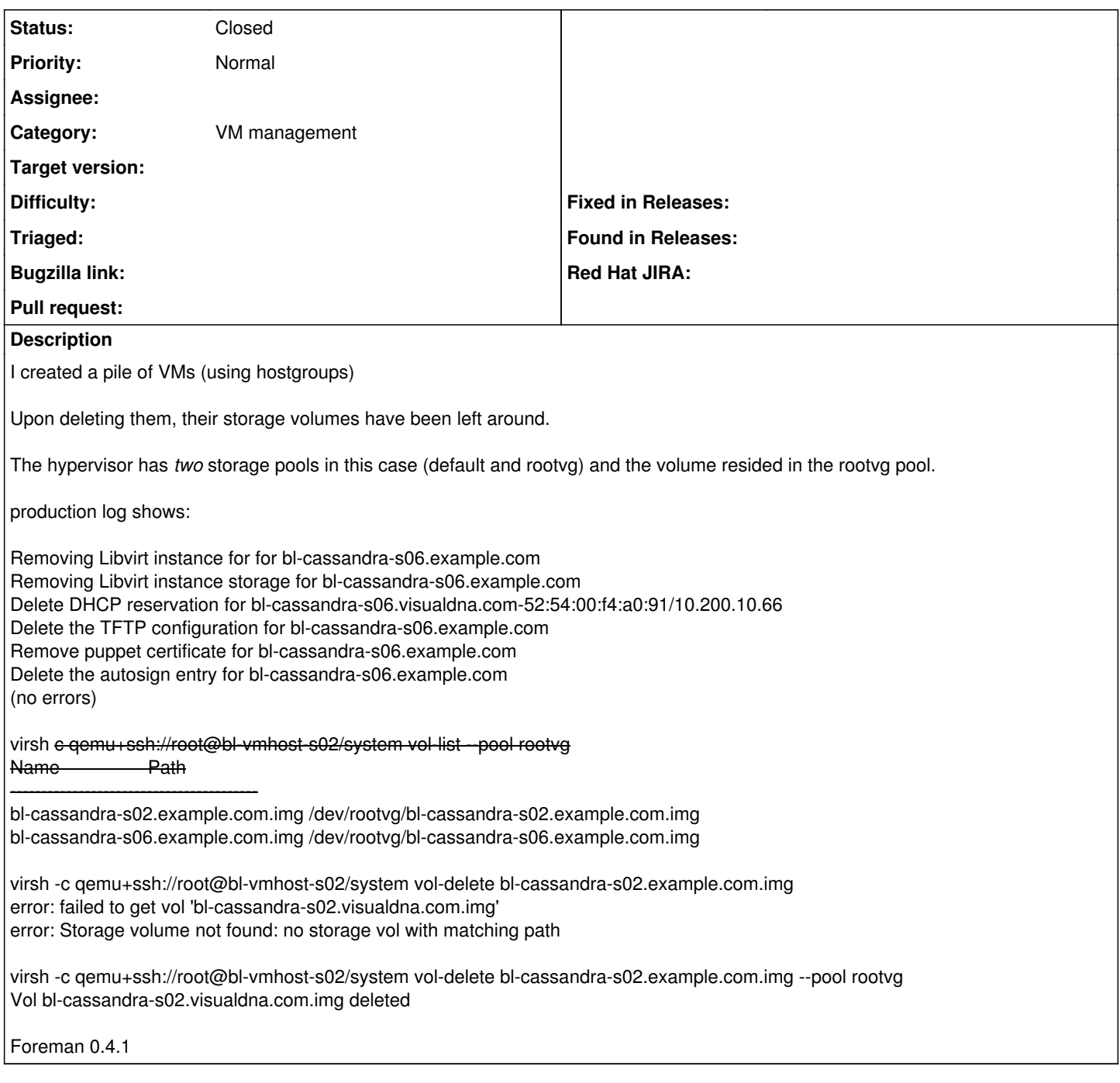

### **History**

### **#1 - 02/25/2012 01:52 PM - Ohad Levy**

when you list the guests (hypervisors/guests), do they have the correct volumes attached?

we've done some work on this patch, any chance you can try to reproduce with the latest foreman version (the develop branch?)

thanks

### **#2 - 02/27/2012 03:57 AM - Adrian Bridgett**

Hi Ohad,

If I click More -> Hypervisors -> (hypervisor name) the hosts are listed with Storage=default. Clicking on the host reveals "Disk: 8GB (default storage pool)". I wonder if this is because they have been defined via host groups (More -> Host Group -> (name) -> Virtual Machine tab says "Storage pool: rootvg" (not default)).

I've just upgraded to the latest nightly build .deb (0.5-~nightlybuild1322446320) and the problem remains.

Thanks,

Adrian

#### **#3 - 02/27/2012 03:59 AM - Ohad Levy**

*- Status changed from New to Feedback*

Thanks,

Sadly the deb nightly are broken, and they do not represent the latest code anymore (Actually, they might be older than 0.4.2).

if you can, try it with the latest git version.

#### **#4 - 02/27/2012 05:37 AM - Adrian Bridgett**

I've just tried to do that (oh, what fun..) and had to revert after a while. I had fun with gems to begin with, but eventually hit some problems where foreman wouldn't start:

uninitialized constant WillPaginate

0 /usr/share/foreman/config/initializers/foreman.rb 33

I commented that line out, but then it failed to load the module anyway: uninitialized constant WillPaginate::ActionView::LinkRenderer 0 /usr/share/foreman/config/initializers/will\_paginate.rb 6

[https://github.com/sandipransing/rails\\_tiny\\_mce/issues/10](https://github.com/sandipransing/rails_tiny_mce/issues/10) seems to suggest that this changed quite a while back, so I decided to revert our install at this point.

#### **#5 - 02/27/2012 05:47 AM - Ohad Levy**

thats odd, can you provide some more info about the os you are trying it on?

I'll try to produce

#### **#6 - 02/27/2012 05:50 AM - Adrian Bridgett**

Sure, it's a Debian 6.0 install, it's running under mod\_passenger.

Full stack track of the original problem:

uninitialized constant WillPaginate

```
1. File Line Location
0 /usr/share/foreman/config/initializers/foreman.rb 33
1 /var/lib/gems/1.8/gems/railties-3.0.10/lib/rails/engine.rb 201
2 /var/lib/gems/1.8/gems/railties-3.0.10/lib/rails/engine.rb 200 in `each'
3 /var/lib/gems/1.8/gems/railties-3.0.10/lib/rails/engine.rb 200
   4 /var/lib/gems/1.8/gems/railties-3.0.10/lib/rails/initializable.rb 25 in `instance_exec'
5 /var/lib/gems/1.8/gems/railties-3.0.10/lib/rails/initializable.rb 25 in `run'
6 /var/lib/gems/1.8/gems/railties-3.0.10/lib/rails/initializable.rb 50 in `run_initializers'
7 /var/lib/gems/1.8/gems/railties-3.0.10/lib/rails/initializable.rb 49 in `each'
8 /var/lib/gems/1.8/gems/railties-3.0.10/lib/rails/initializable.rb 49 in `run_initializers'
9 /var/lib/gems/1.8/gems/railties-3.0.10/lib/rails/application.rb 134 in `initialize!'
10 /var/lib/gems/1.8/gems/railties-3.0.10/lib/rails/application.rb 77 in `send'
11 /var/lib/gems/1.8/gems/railties-3.0.10/lib/rails/application.rb 77 in `method_missing'
12 /usr/share/foreman/config/environment.rb 5
13 /usr/lib/ruby/1.8/rubygems/custom_require.rb 31 in `gem_original_require'
14 /usr/lib/ruby/1.8/rubygems/custom_require.rb 31 in `require'
15 /usr/lib/ruby/1.8/phusion_passenger/railz/application_spawner.rb 303 in `preload_application'
16 /usr/lib/ruby/1.8/phusion_passenger/railz/application_spawner.rb 252 in `initialize_server'
17 /usr/lib/ruby/1.8/phusion_passenger/utils.rb 255 in `report_app_init_status'
18 /usr/lib/ruby/1.8/phusion_passenger/railz/application_spawner.rb 237 in `initialize_server'
19 /usr/lib/ruby/1.8/phusion_passenger/abstract_server.rb 194 in `start_synchronously'
20 /usr/lib/ruby/1.8/phusion_passenger/abstract_server.rb 163 in `start'
21 /usr/lib/ruby/1.8/phusion_passenger/railz/application_spawner.rb 213 in `start'
22 /usr/lib/ruby/1.8/phusion_passenger/spawn_manager.rb 262 in `spawn_rails_application'
23 /usr/lib/ruby/1.8/phusion_passenger/abstract_server_collection.rb 126 in `lookup_or_add'
24 /usr/lib/ruby/1.8/phusion_passenger/spawn_manager.rb 256 in `spawn_rails_application'
25 /usr/lib/ruby/1.8/phusion_passenger/abstract_server_collection.rb 80 in `synchronize'
26 /usr/lib/ruby/1.8/phusion_passenger/abstract_server_collection.rb 79
27 /usr/lib/ruby/1.8/phusion_passenger/spawn_manager.rb 255 in `spawn_rails_application'
28 /usr/lib/ruby/1.8/phusion_passenger/spawn_manager.rb 154 in `spawn_application'
```
- 29 /usr/lib/ruby/1.8/phusion\_passenger/spawn\_manager.rb 287 in `handle\_spawn\_application'
- 30 /usr/lib/ruby/1.8/phusion\_passenger/abstract\_server.rb 352 in `\_send\_\_'<br>31 /usr/lib/ruby/1.8/phusion\_passenger/abstract\_server.rb 352 in `main\_loop'
- 31 /usr/lib/ruby/1.8/phusion\_passenger/abstract\_server.rb 352 in `main\_loop'
- 32 /usr/lib/ruby/1.8/phusion\_passenger/abstract\_server.rb 196
- 33 /usr/lib/phusion\_passenger/passenger-spawn-server

## **#7 - 02/28/2012 03:03 AM - Ohad Levy**

I had no problem running 0.5 on deb 6, are you sure you followed the instructions (e.g. using bundle etc)?

## **#8 - 02/29/2012 03:14 PM - Adrian Bridgett**

I thought I had - but there maybe a "more or less" in there. Not a huge fan of programs pulling in lots of dependencies (which is why I generally stick with .debs or plain tarballs). Fighting a losing battle though!

# **#9 - 01/03/2013 01:12 PM - Benjamin Papillon**

Foreman evolued a lot since this bug report. Do you still have the problem? Did you test the new splited .debs to keep dependencies down?

## Regards

## **#10 - 01/03/2013 04:35 PM - Adrian Bridgett**

it's positively pre-historic, I think closing it is fine. In fact we upgraded foreman to 1.1rc3 (and then git code as we needed puppetv3 fixes) - the debs seemed pretty good yes and loving the improvements :-) It was rolling back perfectly fine when we were having provisioning failures (permissions issues on autosign.conf amongst others).

## **#11 - 01/04/2013 03:11 AM - Benjamin Papillon**

*- Status changed from Feedback to Closed*

I'm closing the bug report.

Thanks for the update!

- 
- 
-